# **Auditcon® serie 2**

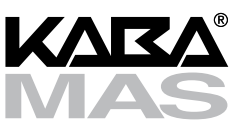

# **Modelli 252 e 552 ISTRUZIONI PER L'USO**

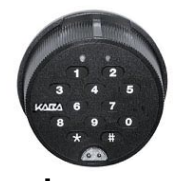

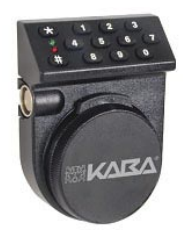

# **Modalità di funzionamento della serratura**

Ogni serratura viene spedita dalla fabbrica con valori predefiniti di impostazione e un codice di identificazione personale (PIN) predefinito per l'apertura della serratura. Questa configurazione viene detta **modalità di fabbrica**.

La serratura ha due modalità di funzionamento: **modalità di utente indipendente** e **modalità di supervisore/ subordinato**. Per ciascuna di queste sono disponibili due modalità di accesso: **accesso a singolo utente**, con la quale si richiede una sola combinazione per aprire la serratura, e **accesso a doppio utente**, con la quale occorre invece digitare due combinazioni una dopo l'altra.

- **Modalità di utente indipendente** Per il funzionamento in questa modalità, l'utente amministratore deve prima aggiungere uno o due utenti indipendenti; per aprire la serratura occorre digitare una combinazione (accesso a singolo utente) o due (accesso a doppio utente).
- **Modalità di supervisore/subordinato (modalità Super/Sub)** Per il funzionamento in questa modalità, l'utente amministratore deve prima aggiungere un supervisore, al quale vanno poi assegnati utenti subordinati. **L'accesso alla serratura da parte degli utenti subordinati deve essere abilitato dal supervisore**.

In modalità di accesso a singolo utente, per aprire la serratura occorre la combinazione di un utente subordinato abilitato.

In modalità di accesso a doppio utente, per aprire la serratura occorrono le combinazioni di due utenti subordinati abilitati.

Dopo che si digitano di nuovo la combinazione e l'ID del supervisore per disabilitare l'accesso alla serratura da parte degli utenti subordinati assegnati all'ID di quel supervisore, non sarà più possibile aprire la serratura con le combinazioni di tali utenti subordinati.

Per rimuovere una serratura da una modalità di funzionamento, la si pu portare nella **modalità di ritiro**, con la quale la maggior parte dei valori della serratura vengono ripristinati a quelli predefiniti in fabbrica.

# **Classificazione degli utenti**

Esistono cinque categorie di utenti della serratura:

- **Utente amministratore** Esegue le operazioni iniziali di impostazione della serratura e può anche "ritirarla". Una serratura può avere un solo utente amministratore e non può essere aperta con la sua combinazione.
- **Utente indipendente** In modalità di utente indipendente, è un utente aggiunto dall'utente amministratore e che può aprire la serratura.
- **Supervisore**  In modalità Super/Sub, è un utente aggiunto dall'utente amministratore e che può aggiungere/ cancellare utenti subordinati ma non può aprire la serratura. Il numero massimo di supervisori per serratura dipende dal modello.
- **Utente subordinato** In modalità Super/Sub, è un utente aggiunto da un supervisore, a cui viene assegnato; può aprire la serratura quando è abilitato dal supervisore.
- **Utente a esclusione del ritardo** Quando in una serratura si imposta un ritardo, certi utenti designati (indipendenti o subordinati) diventano utenti a esclusione del ritardo.

#### **Documento n. 3042.084 Rev. A3 - 06/06 - Italian (Document Number 3036.074 Rev. A3 - 07/05 - English)**

#### **ID utente**

**L'ID utente** è un numero di due cifre, che per una serratura modello 252 può essere compreso tra 00 e 20, mentre per un modello 552 può essere compreso tra 00 e 99. **In tutti i modelli, l'ID utente 00 è riservato all'utente amministratore**. Per eseguire un'operazione qualsiasi, un utente deve digitare il proprio ID come prime due cifre della combinazione. Gli ID utente vengono assegnati dall'utente amministratore o da un supervisore.

Nella modalità Super/Sub, certi ID utente sono riservati ai supervisori. **Per un modello 252 in modalità Super/ Sub, gli ID utente da 01 a 03 sono riservati ai supervisori. Per un modello 552, gli ID utente da 01 a 05 sono riservati ai supervisori**.

Alcuni ID utente sono riservati per la possibilità di eseguire una esclusione del ritardo quando nella serratura è stato impostato un ritardo. Questa operazione si può eseguire con l'ID utente 20 in un modello 252, mentre in un modello 552 è eseguibile dagli utenti 90-99.

#### **Combinazione (ID utente + PIN)**

Una combinazione ha otto cifre e consiste di un ID utente  $+$  un PIN utente.

Un **codice di identificazione personale (PIN)** ha sei cifre, in combinazione arbitraria, ed è modificabile.

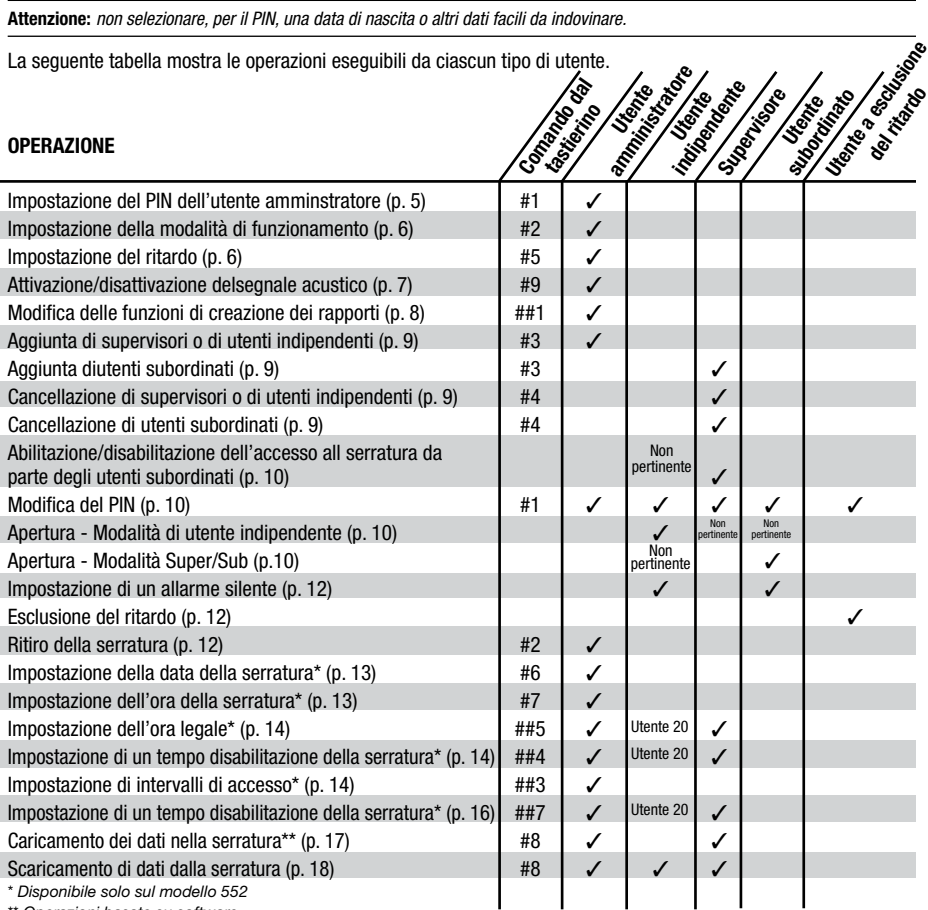

\*\* *Operazioni basate su software*

# **PER INIZIARE**

### **Convenzioni per il funzionamento della serratura**

• Tutta l'energia necessaria per il funzionamento della serratura Auditcon Serie 2 è prodotta da un generatore interno, mediante la tecnologia **PowerStar™**.

**NOTA BENE: la serratura va caricata manualmente prima di ciascun uso, girando velocemente il disco avanti e indietro .**

- **•** Per **cancellare** una combinazione o una cifra digitata, premere il tasto  $\star$ .
- Una volta iniziata un'operazione, se trascorrono 40 secondi senza che sia stata digitata nessuna cifra, la serratura si scarica; occorre quindi ricaricarla e ridigitare l'intera operazione.
- Se la serratura è caricata ma non si è iniziata nessuna operazione, si hanno 40 secondi a disposizione per iniziare un'operazione prima che la serratura si scarichi.
- Se non si retrae il chiavistello entro 4-6 secondi dopo che una combinazione di apertura valida è stata accettata, la serratura si blocca di nuovo.
- Nella modalità di accesso a doppio utente, non girare il disco né premere  $\star$  mentre si digitano le cifre della combinazione.

Tenere presenti le seguenti differenze nel funzionamento secondo il tipo di chiavistello installato:

#### **• Tecnologia a chiavistello senza scatto (chiusura manuale)**

Il disco della serratura ha una posizione "**iniziale**", direttamente correlata alla retrazione o estensione manuale del chiavistello; in questa posizione il labbro del disco copre l'indicatore "serratura aperta" rosso. Per aprire la serratura occorre portare il disco in questa posizione. Il disco va girato a destra (in senso orario) per retrarre il chiavistello e aprire la serratura, va girato a sinistra (in senso antiorario) per estendere il chiavistello e chiudere la serratura. è possibile che la serratura non si apra se all'estremità del chiavistello o lateralmente è applicata una forza maggiore di 22 newton (5 lb-ft). Le versioni a chiavistello senza scatto delle serrature Auditcon Serie 2 (solo i modelli 252 e 552) sono a norma EN 1300 Classe C quando vengono usate con un limitatore di visuale (codice 311100 per un limitatore di visuale di tastierino rettangolare o 301100 per limitatore di visuale di tastierino circolare); se invece vengono adoperati senza l'appropriato limitatore di visuale o si usa la funzione allarme silente, questi modelli sono solo a norma EN 1300 Classe B.

#### **• Tecnologia a chiavistello a scatto (chiusura automatica)**

Dopo che una combinazione è stata digitata e accettata, il chiavistello della serratura funziona insieme ai meccanismi di azionamento dei catenacci della cassaforte (o della camera blindata). Quando i meccanismi vengono disinseriti per aprire la cassaforte (o camera blindata), il chiavistello della serratura scorre nella posizione "sbloccata", ossia retratta, mentre quando vengono estesi nella posizione di chiusura, scorre automaticamente nella posizione "bloccata". La serratura non si aspre se si applica forza all'estremità del chiavistello o lateralmente.

# **Risposte della serratura**

- Lampeggi simultanei delle spie verde e rossa  $\mathbb{Q}$   $\oplus$  e due segnali acustici,  $\blacktriangleleft$ <sup>))</sup> per indicare che la serratura è carica. I segnali acustici indicano che c'è energia sufficiente per la successiva operazione da eseguire; se non viene emesso alcun segnale acustico, occorre caricare la serratura girando velocemente il disco avanti e indietro.
- Ogni volta che viene digitata una cifra lampeggia la spia verde  $\Phi$ ; inoltre viene emesso un segnale acustico Se la funzione avviso acustico è attivata. Se la serratura non risponde significa che si è scaricata o non si è premuto correttamente il tasto.
- Ogni volta che la fase di un'operazione viene accettata, lampeggiano simultaneamente le spie verde e rossa  $R = \bigotimes_{i=1}^n R_i$ , per indicare che occorre inserire le informazioni per la fase successiva.
- Una volta completate tutte le fasi di un'operazione, se l'operazione è riuscita le spie verde e rossa lampeggiano simultaneamente due volte  $\overline{\varphi}$   $\overline{\varphi}$   $\overline{\varphi}$   $\overline{\varphi}$ . Tre lampeggi della spia rossa  $\overline{\varphi}$   $\overline{\varphi}$   $\overline{\varphi}$ , indicano che l'operazione non è riuscita e occorre digitare le cifre per l'operazione che ha causato l'errore.
- Se si digita una combinazione valida (o due) per aprire la serratura, questa risponde come segue per indicare che può essere aperta:

 **Chiavistello senza scatto –** Un lampeggio lento della spia verde **Chiavistello a scatto –** Lampeggio continuo della spia verde  $\frac{1}{2}$  per circa 5 secondi

- Dopo cinque tentativi consecutivi non riusciti di immissione delle cifre (combinazioni non valide), la serratura si disabilita per tre minuti; durante questo intervallo la spia rossa - $\ddot{\textbf{Q}}$ - lampeggia lentamente. Qualsiasi tentativo successivo ai primi cinque non riuscito fa sì che la serratura si disabiliti per tre minuti dopo ogni tentativo non riuscito. Il conteggio dei tentativi non riusciti di immissione delle cifre si accumula anche se la serratura si scarica tra un tentativo e l'altro.
- Un bloccaggio per l'intervallo di tre minuti è indicato da una serie di tre lampeggi della spia rossa  $\dot{\otimes}$   $\dot{\otimes}$   $\dot{\otimes}$  , seguita da una breve pausa che continua finché la serratura è carica.
- Se la serratura include la funzione batteria tampone (a richiesta) ed è stata installata una pila alcalina da 9 volt, le spie lampeggiano continuamente durante un periodo di ritardo o di apertura. Per la funzione batteria tampone non c'è un indicatore di pila scarica; se la funzione non opera correttamente, controllare la pila.

# **Uso iniziale della serratura**

Per verificare la corretta installazione della serratura prima di cominciare a impostarla, procedere come segue.

ATTENZIONE: *la porta della cassaforte (o camera blindata) deve rimanere aperta fino al termine della verifica.*

# **Apertura mediante il PIN predefinito**

Ogni serratura viene spedita dalla fabbrica impostata in modo che **qualsiasi ID utente valido per questo modello di serratura (eccetto "00") seguito dal PIN "502550", predefinito in fabbrica, aprirà la serratura**.

- 1. Per un chiavistello senza scatto, portare il disco nella posizione **iniziale** (ossia con il labbro che copre l'indicatore "serratura aperta" rosso).
- 2. Digitare un qualunque ID utente valido (eccetto "00") seguito dal PIN predefinito, **502550**. Se la combinazione viene immessa correttamente, la serratura risponde come segue per indicare che può essere aperta: **Chiavistello senza scatto** – Un lampeggio lento della spia verde **Chiavistello a scatto** – Lampeggio continuo della spia verde - $\bigotimes$  - per circa 5 secondi
- 3. Nel caso di **chiavistello senza scatto,** girare il disco a destra (in senso orario) finché il chiavistello non è retratto e poi aprire la cassaforte (o camera blindata).

 Nel caso di **chiavistello a scatto**, girare la maniglia della cassaforte (o camera blindata) mentre la spia verde  $\partial$  lampeggia, per retrarre il chiavistello.

Fare alcune prove di apertura della serratura con il PIN predefinito prima di impostare una nuova combinazione.

### **Chiusura**

La modalità di chiusura della serratura e della cassaforte (o camera blindata) dipende dal tipo di chiavistello installato.

Nel caso di **chiavistello senza scatto**, chiudere la cassaforte (o camera blindata) e poi la serratura girando il disco a sinistra (in senso antiorario) per estendere il chiavistello.

Nel caso di **chiavistello a scatto**, chiudere la cassaforte (o camera blindata) e girare la maniglia nella posizione bloccata.

### **Impostazione della serratura**

Le seguenti operazioni vanno eseguite dall'utente amministratore per configurare la serratura per il funzionamento quando è in modalità di fabbrica o di ritiro.

- 1. Impostare il PIN dell'utente amministratore (p. 5).
- 2. Impostare la data e l'ora della serratura (solo per il modello 552 p. 13).
- 3. Impostare la modalità di funzionamento e assegnare l'ID della serratura per la creazione di rapporti (p. 6)
- 4. Aggiungere uno o più utenti per l'esclusione del ritardo e modificare i PIN (facoltativo p. 9 e p. 10)
- 5. Impostare il ritardo (p. 6).
- 6. Disabilitare la funzione avviso acustico (facoltativo p. 7).
- 7. Modificare le funzioni di creazione di rapporti per gli utenti della serratura (facoltativo p. 8).

#### **Impostazione del PIN dell'utente amministratore**

**Nota bene:** *il PIN predefinito assegnato all'utente amministratore è "120943" e deve essere cambiato dall'utente stesso prima che si possa eseguire qualsiasi altra operazione.*

Una volta aperta la serratura usando il PIN di fabbrica, **l'utente amministratore deve cambiarlo** procedendo come segue:

1. Premere **#** e poi **1**. **R**

- 2. Digitare l'ID **00** seguito dal PIN predefinito **120943**. **<sup>R</sup>**
- 3. Digitare l'ID 00 seguito dal nuovo PIN dell'utente amministratore.  $\overline{Q}$   $\overline{Q}$   $\overline{Q}$
- 4. Digitare di nuovo l'ID **00** seguito dal nuovo PIN dell'utente amministratore, a scopo di verifica. **<sup>R</sup> <sup>R</sup>**
- 5. Annotare il nuovo PIN e conservarlo in un luogo sicuro.

**Nota bene:** *una volta impostato il PIN dell'utente amministratore, le combinazioni di fabbrica (ID utente + PIN uguale a "502550") non apriranno più la serratura. Inoltre, non è possibile ripristinare il PIN dell'utente amministratore al valore predefinito di "120943". La serratura funziona adesso in modalità di utente indipendente e accesso a singolo utente.*

## **Impostazione della modalità di funzionamento e assegnazione dell'ID della serratura**

Quando si cambia modalità di funzionamento, la serratura richiede di digitare un numero di due cifre (01-99) che permetterà di identificarla nel rapporto di verifica. L'assegnazione di questo ID è facoltativa; se non si vuole assegnarlo, si può digitare "00" quando ne viene richiesta l'immissione.

- 1. Premere # e poi  $2 \cdot 2 + 6$
- 2. Digitare la combinazione dell'utente amministratore.  $\overline{Q}$   $\overline{Q}$   $\overline{Q}$   $\overline{Q}$
- 3. Digitare 01 per l'accesso a singolo utente o 02 per l'accesso a doppio utente.  $\overline{Q}$   $\overline{Q}$   $\overline{Q}$
- 4. Digitare di nuovo 01 o 02 per verificare il tipo di accesso.  $\dot{\otimes}$   $\dot{\otimes}$   $\dot{\otimes}$
- 5. Digitare **01** per la modalità di utente indipendente o **02** per la modalità Super/Sub. **<sup>R</sup>**
- 6. Digitare di nuovo **01** o **02** per verificare la modalità. **<sup>R</sup>**
- 7. Digitare un numero di due cifre (01-99) per l'ID della serratura; se non si vuole assegnare tale ID, digitare **00**. **R**
- 8. Se si è immesso un numero diverso da "00" per l'ID della serratura, digitarlo di nuovo a scopo di verifica. **R**

#### **Impostazione del ritardo e dell'intervallo di apertura ritardata**

Questa operazione permette all'utente amministratore di specificare sia un ritardo per l'apertura della serratura sia un intervallo di apertura ritardata. Il tempo di ritardo può essere compreso tra 01 e 99 minuti, e comincia non appena si immette una combinazione singola valida. Mentre la serratura è carica, la spia rossa lampeggia due volte ogni quattro secondi circa durante il tempo di ritardo.

Al termine del ritardo specificato sono disponibili da 01 a 20 minuti (la durata di questo intervallo di apertura ritardata viene definito dall'utente) per ridigitare la combinazione valida; durante questo intervallo la spia verde lampeggia due volte, ogni volta accompagnata da un segnale acustico, ogni quattro secondi finché è carica. Se la serratura si scarica e si cerca di ricaricarla durante questo intervallo, funziona come all'inizio dell'intervallo.

Se la combinazione valida non viene digitata durante questo intervallo, la serratura non si apre. Se si digita una combinazione valida dopo la fine dell'intervallo, comincia un altro tempo di ritardo.

Il ritardo predefinito è zero (ossia la serratura può essere aperta subito dopo che sono soddisfatti i requisiti relativi alla combinazione).

**Nota bene:** *le impostazioni relative al tempo di ritardo possono essere modificate in qualsiasi momento. Una modifica dell'intervallo di apertura ritardata diventa effettiva solo dopo l'apertura successiva.*

**Attenzione:** *quando in una serratura si imposta un ritardo, certi utenti designati (indipendenti o subordinati) diventano utenti a esclusione del ritardo. Gli utenti in grado di escludere il ritardo non possono aprire la serratura né essere aggiunti agli utenti della serratura una volta specificato un ritardo.*

1. Premere # e poi  $5.$   $\overline{\mathbb{Q}}$   $\overline{\mathbb{Q}}$ 

2. Digitare la combinazione dell'utente amministratore.  $\overline{\mathcal{D}}$   $\overline{\mathcal{D}}$   $\overline{\mathcal{D}}$ 

3. Digitare il numero di minuti (01-99) dei quali ritardare l'apertura della serratura. **<sup>R</sup>**

**Nota bene:** *per disabilitare il ritardo, digitare "00" al punto precedente.*

4. Digitare di nuovo il ritardo desiderato, a scopo di verifica.  $\overline{Q}$   $\overline{Q}$   $\overline{Q}$ 

- 5. Digitare il numero di minuti (01-20) per l'intervallo di apertura ritardata (ossia il numero di minuti durante i quali l'utente deve immettere una combinazione valida dopo il tempo di ritardo).  $\widetilde{Q}$   $\widetilde{Q}$   $\widetilde{Q}$
- 6. Digitare di nuovo il numero di minuti corrispondenti all'intervallo di apertura ritardata, a scopo di verifica. **R**

#### **Attivazione/disattivazione della funzione avviso acustico**

L'utente amministratore può attivare o disattivare la funzione avviso acustico; se la funzione è attivata, viene emesso un segnale acustico ogni volta che una spia della serratura lampeggia.

**Nota bene:** *il valore predefinito per la funzione avviso acustico è "attivata". La funzione può essere attivata o disattivata in qualsiasi momento eccetto quando la serratura è in modalità di ritiro, è disattivata, o durante un ritardo.*

1. Premere **#** e poi **9**. **<sup>R</sup>**

2. Digitare la combinazione dell'utente amministratore.  $\dot{\otimes}$   $\dot{\otimes}$   $\dot{\otimes}$ 

**Nota bene:** *alcuni segnali acustici vengono emessi anche se la funzione avviso acustico è disattivata. Si tratta dei seguenti casi: segnali acustici per indicare che la serratura è carica, segnali acustici che vengono emessi durante l'intervallo di ritardo all'apertura dopo un tempo di ritardo, segnali acustici che accompagnano la pressione del tasto Cancella* ◊ *e segnali acustici che vengono emessi tra l'immissione della prima combinazione e della seconda nel caso di accesso a doppio utente.*

**Nota bene:** *se si è completata un'operazione ma la serratura si è scaricata, la spia verde e quella rossa lampeggiano due volte simultaneamente ma non viene emesso nessun segnale acustico.*

# **Modifica delle funzioni di creazione di rapporti**

La modalità predefinita di creazione di rapporti consente agli utenti di tutti i tipi (utente amministratore, utenti indipendenti, supervisori e utenti subordinati) di recuperare record di verifica o informazioni relative agli utenti. Tuttavia, l'utente amministratore può limitare le funzioni di creazione dei rapporti, come illustrato nella seguente tabella, a seconda del modello di serratura.

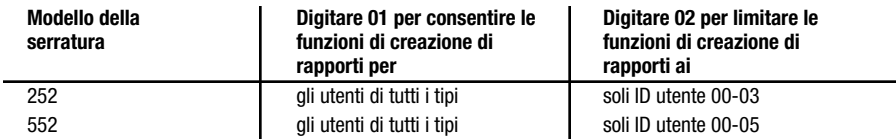

Per modificare le funzioni di creazione di rapporti relativi agli utenti, procedere come segue:

- 1. Premere  $#$ ,  $#$  e poi **1**.  $\partial P$   $\partial P$
- 2. Digitare la combinazione dell'utente amministratore.  $\overline{\mathcal{A}}$   $\overline{\mathcal{A}}$
- 3. Digitare **01** per consentire agli utenti di tutti i tipi di recuperare informazioni per la creazione di rapporti dalla serratura oppure **02** per consentire solo a certi ID utente (vedi tabella sopra) di recuperare tali informazioni. **R**
- 4. Digitare di nuovo il numero di due cifre immesso al punto 3, a scopo di verifica.  $\oint \oint -\oint -\oint -\oint$

#### **Operazioni di avvio della serratura**

Dopo che si è impostata la serratura si è pronti per le operazioni di avvio. Occorre compiere le seguenti operazioni per abilitare tutte le funzioni della serratura. Le istruzioni per l'esecuzione di queste operazioni sono contenute nella sezione Operazioni relative all'uso della serratura.

#### **Utente amministratore**

1. Aggiunta di supervisori o di utenti indipendenti (p. 9)

**Nota bene:** *per aggiungere supervisori è necessario che la serratura funzioni in modalità Super/Sub.*

#### **Supervisori**

- 1. Modifica del PIN predefinito (p. 10))
- 2. Aggiunta di utenti subordinati (p. 9)
- 3. Abilitazione dell'accesso alla serratura per utenti subordinati assegnati (p. 10)

#### **Utenti subordinati o indipendenti**

1. Modifica del PIN utente predefinito (p. 9)

# **OPERAZIONI RELATIVE ALL'USO DELLA SERRATURA**

Le operazioni descritte in questa sezione sono quelle che possono essere completate secondo le necessità nel corso del normale uso della serratura dopo averla impostata.

La seguente tabella indica alcune delle differenze di capacità di memoria e limitazioni sugli utenti secondo il modello della serratura.

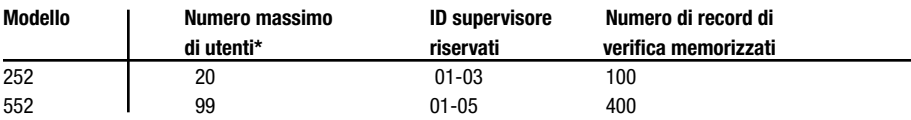

**\* "Utenti" si riferisce ai supervisori e a tutti gli altri tipi di utenti eccetto l'utente amministratore.**

#### **Operazioni standard - Modelli 252 e 552 Aggiunta di supervisori o di utenti**

L'utente amministratore può aggiungere un utente indipendente in modalità di utente indipendente o un supervisore in modalità Super/Sub. Un supervisore può aggiungere un utente subordinato in modalità Super/Sub. Gli utenti subordinati vengono assegnati al supervisore che li aggiunge.

**NOTA BENE:** *quando per la serratura è stato impostato un ritardo, alcuni ID utente sono designati per l'esclusione del ritardo. Per una serratura modello 252, può eseguire questa operazione l'ID utente 20, mentre per un modello 552, hanno questa capacità gli utenti 90-99.*

**Attenzione:** *tenere presente, quando si aggiungono utenti, che un supervisore non può aprire la serratura in modalità Super/Sub e che un utente aggiunto per eseguire l'esclusione del ritardo non può aprirla se è stato impostato un ritardo.*

- 1. Premere # e poi 3.  $\overline{Q}$   $\overline{Q}$   $\overline{Q}$
- 2. Digitare la combinazione dell'utente amministratore o quella del supervisore.  $\overrightarrow{Q}$   $\overrightarrow{Q}$   $\overrightarrow{Q}$
- 3. Digitare l'ID del nuovo utente o supervisore.  $\overline{Q}$   $\overline{Q}$   $\overline{Q}$
- 4. Digitare di nuovo l'ID del nuovo utente o supervisore, a scopo di verifica.  $\dot{\mathbb{Q}}$   $\dot{\mathbb{Q}}$   $\dot{\mathbb{Q}}$   $\dot{\mathbb{Q}}$
- 5. Se occorre aggiungere altri utenti o supervisori, ripetere le operazioni ai punti 3-4 finché sono stati aggiunti tutti.
- 6. Digitare 00 per terminare l'operazione.  $\overline{Q}$   $\overline{Q}$   $\overline{Q}$   $\overline{Q}$   $\overline{Q}$

**Nota bene:** *il PIN predefinito assegnato all'ID di un nuovo utente o supervisore è "502550" e deve essere cambiato dall'utente o dal supervisore stesso prima che si possa eseguire qualsiasi altra operazione. Vedere la sezione "Modifica del PIN" per istruzioni su come cambiare un PIN utente.*

#### **Cancellazione di supervisori o di utenti**

**Nota bene:** *un utente può essere cancellato solo dalla persona che lo ha creato (ossia l'utente amministratore o il supervisore). Se si cancella un supervisore, vengono cancellati automaticamente tutti gli utenti subordinati aggiunti da tale supervisore.*

- 1. Premere **#** e poi **4**.  $\overline{Q}$   $\overline{Q}$   $\overline{Q}$
- 2. Digitare la combinazione dell'utente amministratore o quella del supervisore.  $\partial \hat{Q}$   $\partial \hat{Q}$
- 3. Digitare l'ID dell'utente o supervisore da cancellare.  $\overrightarrow{Q}$   $\overrightarrow{Q}$   $\overrightarrow{Q}$
- 4. Digitare di nuovo l'ID dell'utente o supervisore da cancellare, a scopo di verifica.  $\circled{O}$   $\circled{8}$
- 5. Se occorre cancellare altri utenti o supervisori, ripetere le operazioni ai punti 3-4 finché sono stati cancellati tutti.
- 6. Digitare 00 per terminare l'operazione.  $\overline{Q}$   $\overline{Q}$   $\overline{Q}$   $\overline{Q}$   $\overline{Q}$   $\overline{Q}$

#### **Abilitazione/disabilitazione dell'accesso alla serratura da parte degli utenti subordinati**

Un supervisore deve procedere come segue per abilitare/disabilitare l'accesso alla serratura con le combinazioni di utenti subordinati:

- 1. Digitare la combinazione di un supervisore.  $\overline{Q}$   $\overline{Q}$   $\overline{Q}$
- 2. Digitare l'ID del supervisore a cui sono assegnati gli utenti subordinati da abilitare/disabilitare. Ad esempio, se il gruppo di utenti subordinati da abilitare/disabilitare è assegnato al supervisore con ID "02", occorre immettere "02". **<sup>R</sup>**
- 3. Digitare di nuovo l'ID supervisore immesso al punto 2, a scopo di verifica.

Se si sta abilitando l'accesso alla serratura, la spia verde lampeggia tre volte  $\mathcal{A} \rightarrow \mathcal{A}$  - $\mathcal{A}$ , lentamente, seguita da lampeggi simultanei della spia verde e rossa  $\Phi$   $\Phi$   $\Phi$   $\Phi$   $\Phi$ . In qualunque momento si può aprire la serratura digitando la combinazione di un utente subordinato assegnato all'ID supervisore.

Se si sta disabilitando l'accesso alla serratura, la spia verde e rossa lampeggiano simultaneamente  $\Phi + \Phi$ **<sup>R</sup>** .

Le combinazioni degli utenti subordinati assegnati all'ID supervisore non potranno più aprire la serratura finché l'accesso non sarà abilitato di nuovo da un supervisore.

#### **Modifica del PIN**

Il PIN di un utente (amministratore, supervisore, indipendente o subordinato) può essere modificato in qualsiasi momento (tuttavia, un ID utente non può essere modificato mai).

**Attenzione:** *prima di cambiare un codice di identificazione personale (PIN), aprire la porta della cassaforte (o camera blindata) per rendere possibile la verifica con il nuovo PIN.*

1. Premere # e poi **1**.  $\overline{Q}$   $\overline{Q}$   $\overline{Q}$ 

2. Digitare la combinazione (ID utente + PIN) dell'utente il cui PIN deve essere modificato.  $\dot{\bigotimes}$   $\dot{\bigotimes}$ 

**Nota bene:** *il PIN predefinito di un supervisore, utente indipendente o subordinato è "502550". Il PIN dell'utente amministratore non può essere ripristinato al valore predefinito di "120943".*

3. Digitare la nuova combinazione (ID utente + PIN) per l'utente.  $\frac{1}{2}$   $\frac{1}{2}$ 

- 4. Ridigitare la nuova combinazione (ID utente + PIN) per l'utente, a scopo di verifica.  $\oint \oint + \oint \oint \oint$
- 5. Annotare il nuovo PIN e conservarlo in un luogo sicuro.

# **Apertura**

- 1. Nel caso di **chiavistello senza scatto**, portare il disco nella posizione **iniziale**.
- 2. Digitare una combinazione di apertura. Se la serratura funziona in modalità di accesso a singolo utente e la combinazione viene immessa correttamente, la serratura indica che può essere aperta con le seguenti segnalazioni:

 **Chiavistello senza scatto** - Un lampeggio lento della spia verde **Chiavistello a scatto** - Lampeggio continuo della spia verde  $\widetilde{Q}$ - per circa 5 secondi

Se la serratura funziona in modalità di accesso a doppio utente, lampeggiano simultaneamente la spia verde e quella rossa  $\mathcal{D}$   $\rightarrow$   $\mathcal{D}$ 

3. Se la serratura funziona in modalità di accesso a doppio utente, immettere la seconda combinazione. Se la combinazione viene immessa correttamente, la serratura indica che può essere aperta con le seguenti segnalazioni:

 **Chiavistello senza scatto** - Un lampeggio lento della spia verde **Chiavistello a scatto** - Lampeggio continuo della spia verde  $\ddot{\text{Q}}$ - per circa 5 secondi

4. Nel caso di **chiavistello senza scatto**, girare il disco a destra (in senso orario) finché il chiavistello non è retratto. Nel caso di **chiavistello a scatto**, girare la maniglia della cassaforte (o camera blindata) per aprirla.

### **Apertura con ritardo impostato**

**Nota bene:** *una modifica all'intervallo di apertura ritardata diventa effettiva solo dopo la successiva apertura.*

- 1. Nel caso di **chiavistello senza scatto**, portare il disco nella posizione **iniziale**.
- 2. Digitare una combinazione di apertura. Attendere la fine del tempo di ritardo. (Mentre la serratura è carica, la spia rossa lampeggia due volte ogni quattro secondi circa per la durata del ritardo. Può esserci una breve pausa prima che la spia cominci a lampeggiare.)

**Nota bene:** *se la serratura è dotata di display del ritardo, si visualizza un conteggio alla rovescia fino al termine del tempo di ritardo e un conteggio in senso normale fino al termine dell'intervallo di apertura ritardata.*

Se la serratura è carica alla fine del tempo di ritardo, la spia verde comincia a lampeggiare due volte, insieme a un segnale acustico, ogni quattro secondi, per indicare che è cominciato l'intervallo di apertura ritardata.

3. Una volta cominciato l'intervallo di apertura ritardata, caricare la serratura e digitare di nuovo la stessa combinazione.

Se la serratura funziona in modalità di accesso a singolo utente e la combinazione viene immessa correttamente, la serratura indica che può essere aperta con le seguenti segnalazioni:

 **Chiavistello senza scatto** - Un lampeggio lento della spia verde **Chiavistello a scatto** - Lampeggio continuo della spia verde  $\partial$  per circa 5 secondi

Se la serratura funziona in modalità di accesso a doppio utente, lampeggiano simultaneamente la spia verde e quella rossa  $\overline{Q}$   $\overline{Q}$  .

4. Se la serratura funziona in modalità di accesso a doppio utente, immettere la seconda combinazione. Se la combinazione viene immessa correttamente, la serratura indica che può essere aperta con le seguenti segnalazioni:

 **Chiavistello senza scatto** - Un lampeggio lento della spia verde **Chiavistello a scatto** - Lampeggio continuo della spia verde  $\partial$ -... per circa 5 secondi

5. Nel caso di **chiavistello senza scatto**, girare il disco a destra (in senso orario) finché il chiavistello non è retratto. Nel caso di **chiavistello a scatto**, girare la maniglia della cassaforte (o camera blindata) per aprirla.

**Nota bene:** *la serratura non accetta nessun comando dal tastierino numerico durante un intervallo di apertura ritardata. Se si cerca di immettere una combinazione durante un tempo di ritardo, la spia rossa lampeggia tre volte per indicare un errore.*

### **Impostazione di un allarme silente**

Questa operazione è disponibile solo se la serratura è dotata della funzione allarme silente e si è acquistato e installato un kit di interfaccia allarme (codice 301040). Si crea la combinazione con allarme silente aggiungendo 10 alle ultime due cifre del PIN della combinazione esistente. Ad esempio, se il PIN è "526674" si imposta l'allarme silente immettendo "526684"; se il PIN è "526694", si immette invece "526604". Si noti che in quest'ultimo caso il "9" diventa "0" e il "6" non cambia (ossia, non si riporta un "1" nella colonna del "6"). Una volta impostato l'allarme silente, la serratura continua a funzionare in modo normale.

### **Esclusione del ritardo**

Questa funzione consente a certi utenti di escludere un ritardo impostato per la serratura. Nel modello 252 il ritardo può essere escluso dall'utente 20, mentre nel modello 552 può essere escluso dagli utenti 90-99. Una volta immessa la combinazione di esclusione, il ritardo termina e comincia l'intervallo di apertura ritardata. Gli utenti in grado di escludere il ritardo non possono aprire la serratura dopo averlo escluso; può aprirla solo l'utente che ha iniziato il tempo di ritardo. Se la serratura funziona in modalità di accesso a doppio utente, può essere aperta dall'utente che ha iniziato il tempo di ritardo e da un altro utente valido (un utente diverso da quello che ha eseguito l'esclusione).

**Nota bene:** *gli utenti in grado di escludere il ritardo non possono aprire la serratura né essere aggiunti agli utenti della serratura mentre è in corso un ritardo.*

#### **Chiusura**

Nel caso di **chiavistello senza scatto**, chiudere la cassaforte (o camera blindata) e poi la serratura girando il disco a sinistra (in senso antiorario) per estendere il chiavistello.

Nel caso di **chiavistello a scatto**, chiudere la cassaforte (o camera blindata) e girare la maniglia nella posizione bloccata.

### **Ritiro della serratura**

Per rimuovere una serratura da una modalità di funzionamento, la si può portare nella **modalità di ritiro**, con la quale la maggior parte dei valori della serratura vengono ripristinati a quelli predefiniti in fabbrica; le uniche informazioni rimanenti dalla modalità di funzionamento sono quelle di verifica e l'impostazione del ritardo, che viene poi ripristinato al valore predefinito in fabbrica, "0", dopo che si è eseguita un'operazione di apertura.

- 1. Premere # e poi  $2 \cdot 2 + 6$
- 2. Digitare la combinazione dell'utente amministratore.  $\overline{\mathcal{X}}$   $\overline{\mathcal{Y}}$   $\overline{\mathcal{X}}$
- 3. Digitare **08 <sup>R</sup>**
- 4. Digitare di nuovo 08, a scopo di verifica.  $\overrightarrow{Q}$   $\overrightarrow{Q}$   $\overrightarrow{Q}$   $\overrightarrow{Q}$   $\overrightarrow{Q}$

**Nota bene:** *un lampeggio della spia verde*  $-\&e$ , seguito da tre lampeggi della spia rossa  $-\&e$   $-\&e$  indica che la serratura *non ha una carica sufficiente per l'esecuzione dell'operazione di ritiro.*

La serratura potrà essere aperta digitando qualsiasi ID utente valido per questo modello di serratura (eccetto "00") seguito da 502550. Verificare l'apertura della serratura mediante questa combinazione.

# **Operazioni avanzate - Solo per il modello 552**

Questa sezione descrive funzioni offerte solo con la serratura modello 552.

**Nota bene:** *le operazioni relative a "Impostazione della data della serratura" e "Impostazione dell'ora della serratura" vanno eseguite prima di iniziare qualsiasi altra operazione avanzata di tipo temporale.*

#### **Impostazione della data della serratura**

- 1. Premere # e poi 6.  $\overrightarrow{Q}$   $\overrightarrow{Q}$
- 2. Digitare la combinazione dell'utente amministratore.  $\partial \hat{Q}$   $\partial \hat{Q}$  -
- 3. Digitare il numero di due cifre corrispondente all'anno (p.es., digitare "05" per il 2005).  $\Rightarrow$
- 4. Digitare di nuovo il numero di due cifre corrispondente all'anno, a scopo di verifica.  $\overleftrightarrow{\mathbf{Q}}$   $\overrightarrow{\mathbf{Q}}$
- 5. Digitare il numero di due cifre corrispondente al mese (p.es., digitare "01" per il mese di gennaio).  $\oint \oint$
- 6. Digitare di nuovo il numero di due cifre corrispondente al mese, a scopo di verifica.  $\dot{\bigotimes}$   $\dot{\bigotimes}$
- 7. Digitare il numero di due cifre corrispondente al giorno (p.es., digitare "31" per l'ultimo giorno di gennaio). **<sup>R</sup>**
- 8. Digitare di nuovo il numero di due cifre corrispondente al giorno, a scopo di verifica.  $\oint \leftarrow \oint \oint \oint$

#### **Impostazione dell'ora della serratura**

- 1. Premere # e poi **7**.  $\overline{Q}$   $\overline{Q}$
- 2. Digitare la combinazione dell'utente amministratore.  $\partial \hat{Q}$   $\dot{\hat{Q}}$   $\hat{Q}$
- 3. Digitare il numero di due cifre corrispondente all'ora (00-23).  $\widetilde{Q}$   $\widetilde{Q}$   $\widetilde{Q}$
- 4. Digitare di nuovo il numero di due cifre corrispondente all'ora, a scopo di verifica.  $\circ \circ \rightarrow \circ \circ$
- 5. Digitare il numero di due cifre corrispondente ai minuti (00-59).  $\overrightarrow{Q}$   $\overrightarrow{B}$
- 6. Digitare di nuovo il numero di due cifre corrispondente ai minuti, a scopo di verifica.  $\oint \oint$   $\hat{Q}$  +

**Nota bene:** *si suggerisce di reimpostare l'ora periodicamente nel modello 552, in quanto l'orologio della serratura può registrare un certo ritardo o anticipo, fino a 15 minuti all'anno.*

#### **Impostazione dell'ora legale**

Questa funzione consente all'utente amministratore, all'utente 20 o a qualsiasi supervisore (se la serratura funziona in modalità Super/Sub) di impostare l'ora legale, portando l'orologio avanti o indietro di un'ora.

- 1. Premere **#**, **#** e poi **5**.  $\overline{Q}$   $\overline{Q}$
- 2. Digitare la combinazione dell'utente amministratore, dell'utente 20 o di un supervisore.  $\phi$  -<br>
Q L'orologio viene portato avanti o indietro di un'ora a seconda dell'impostazione precedente relativa all'ora legale.

Quattro lampeggi lunghi della spia verde  $-\bigotimes -\bigotimes -\bigotimes -$  = Orologio in avanti di un'ora **Due lampeggi lunghi della spia verde = Orologio indietro di un'ora**

**Nota bene:** *questa operazione genera un errore, indicato da 3 lampeggi della spia rossa, se l'impostazione dell'ora legale richiede anche un cambio di data.*

#### **Impostazione di un tempo di disabilitazione della serratura**

Questa funzione consente all'utente amministratore, all'utente 20 o a qualsiasi supervisore (se la serratura funziona in modalità Super/Sub) di impedire l'accesso alla serratura per un tempo impostabile da 1 ora a 255 ore; durante questo intervallo la serratura non accetterà nessuna pressione sui tasti.

**Attenzione:** *una volta impostato un tempo di disabilitazione, non è possibile annullarlo. Questa operazione deve essere eseguita solo da personale autorizzato, per i fine settimana o periodi di ferie.*

Per impostare un tempo di disabilitazione della serratura procedere come segue:

1. Premere **#**, **#** e poi **4**. **<sup>R</sup>**

2. Digitare la combinazione dell'utente amministratore, dell'utente 20 o di un supervisore.  $\dot{\otimes}$ - $\dot{\otimes}$ -

- 3. Digitare un numero da uno a tre cifre (1-255) corrispondente al numero di ore di disabilitazione della serratura e poi premere il tasto **#**. **<sup>R</sup>**
- 4. Digitare di nuovo a scopo di verifica il numero di ore, seguite di nuovo dalla pressione del tasto #.  $\dot{\circ}$

# **Impostazione di intervalli di accesso**

Questa funzione permette all'utente amministratore di specificare intervalli di accesso alla serratura. Per identificare l'intervallo impostato occorre un codice corrispondente al giorno/intervallo. La seguente tabella indica i codici da usare quando si impostano gli intervalli.

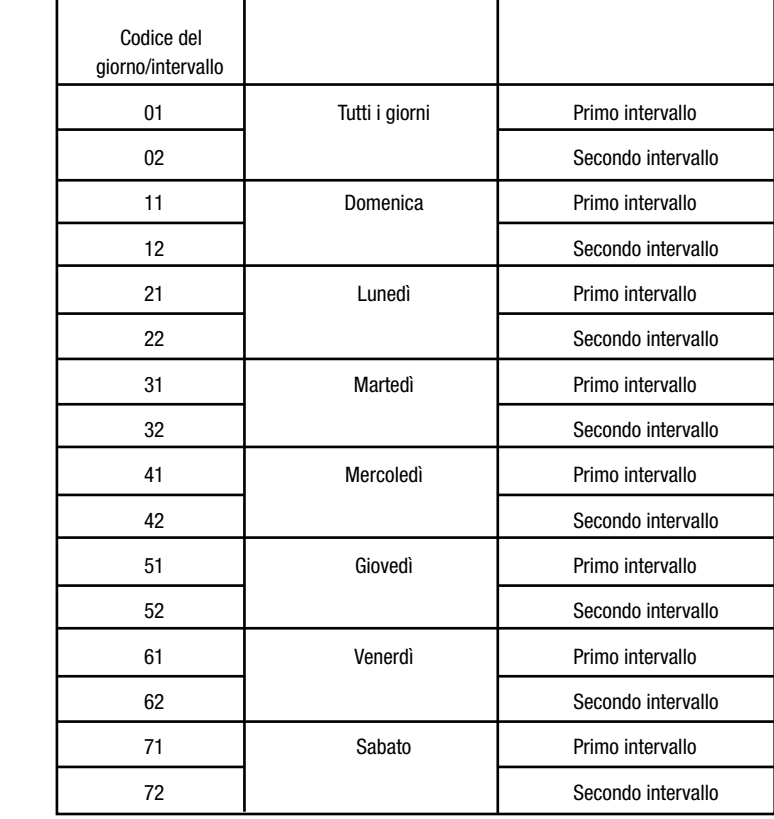

**Nota bene:** *è possibile anche impostare gli intervalli da un PC mediante il software Auditcon Serie 2 e poi caricarli nella serratura usando una chiave SA. Vedi "Caricamento dei dati nella serratura"***.**

**Nota bene:** *nelle serrature modello 552 l'orologio può registrare un certo ritardo, sino a 15 minuti all'anno. Per questo motivo, quando si impostano gli intervalli occorre farlo con un certo margine sia per l'istante iniziale che per quello finale.*

1. Premere **#**, **#** e poi **3**. **<sup>R</sup>**

- 2. Digitare la combinazione dell'utente amministratore.  $\overline{Q}$   $\overline{Q}$   $\overline{Q}$
- 3. Digitare il numero di due cifre corrispondente al codice del giorno/intervallo dell'intervallo da impostare.  $\circ \lozenge$  - $\circ \circ$
- 4. Digitare di nuovo il numero di due cifre corrispondente al codice, a scopo di verifica.  $\circ \circ \rightarrow \circ \circ$
- 5. Digitare il numero di due cifre corrispondente all'ora iniziale (00-23) dell'intervallo.  $\dot{Q}$ - $\dot{Q}$ -
- 6. Digitare di nuovo il numero di due cifre corrispondente all'ora iniziale, a scopo di verifica.  $\partial \hat{Q}$   $\neg$
- 7. Digitare il numero di due cifre corrispondente al minuto iniziale (00-59) dell'ora iniziale impostata. **<sup>R</sup>**
- 8. Digitare di nuovo il numero di due cifre corrispondente al minuto iniziale, a scopo di verifica.  $\ddot{Q}$   $\ddot{Q}$   $\ddot{Q}$   $\ddot{Q}$
- 9. Digitare il numero di due cifre corrispondente all'ora finale (00-23) dell'intervallo.  $\dot{Q}$   $\dot{Q}$   $\dot{Q}$
- 10. Digitare di nuovo il numero di due cifre corrispondente all'ora finale, a scopo di verifica.  $\dot{\circ}$   $\dot{\circ}$   $\dot{\circ}$
- 11. Digitare il numero di due cifre corrispondente al minuto finale (00-59) dell'ora finale impostata. **<sup>R</sup>**
- 12. Digitare di nuovo il numero di due cifre corrispondente al minuto finale, a scopo di verifica.  $\oint \hat{\Phi}$   $\hat{\Phi}$   $\hat{\Phi}$   $\hat{\Phi}$   $\hat{\Phi}$

**Attenzione:** *quando si impostano gli intervalli per un certo codice, occorre impostare sia il primo sia il secondo intervallo. Se non si intende usare quest'ultimo, impostarlo sulla stessa lunghezza del primo. Se si imposta un solo intervallo, il secondo intervallo esclude il primo con un'impostazione predefinita di accesso 24 ore al giorno.*

# **Inizio del tempo di disabilitazione della serratura**

Questa funzione consente all'utente amministratore, all'utente 20 o a qualsiasi supervisore (se la serratura funziona in modalità Super/Sub) di impedire l'accesso alla serratura durante l'attuale intervallo di apertura. La serratura rimane disabilitata fino al successivo intervallo di apertura, specificato con l'apposita funzione. Durante questo tempo la serratura non potrà essere aperta ma accetterà immissioni dal tastierino e avvierà un ritardo all'apertura; se la fine del ritardo cade nel successivo intervallo di apertura, durante tale intervallo sarà possibile aprirla.

Per iniziare un tempo di disabilitazione della serratura procedere come segue: 1. Premere **#**, **#** e poi **7**. **<sup>R</sup>**

2. Digitare la combinazione dell'utente amministratore, dell'utente 20 o del supervisore.  $\phi + \phi + \phi + \phi$ 

# **OPERAZIONI RELATIVE ALL'USO DELLA SERRATURA BASATE SU SOFTWARE**

#### **Caricamento dei dati nella serratura**

In alternativa alla specificazione dei dati di impostazione e utente dalla serratura, certi tipi di dati si possono specificare da un PC con il software Auditcon Serie 2 e caricandoli (trasferendoli) poi nella serratura mediante una chiave speciale (Smart Key).

### **Programmazione della serratura**

Scegliendo l'opzione di menu Program the Lock del software Auditcon Serie 2, si possono specificare i seguenti dati per una serratura Auditcon 2:

- ID serratura
- Modalità di accesso
- Modalità di uso della serratura
- Attivazione/disattivazione della funzione segnale acustico
- Funzioni di creazione di rapporti
- Ritardo e intervallo di apertura ritardata
- Utenti

**Nota bene:** *la programmazione della serratura richiede una chiave SA rossa inizializzata appropriatamente al PC mediante il software Auditcon Serie 2.*

Se si sta programmando una serratura modello 552, se ne possono anche impostare la data e l'ora e gli intervalli.

**Nota bene:** *se si decide di impostare i tempi mediante il software, anziché una chiave SA rossa occorre una chiave B verde-blu (codice 202023), inizializzata al PC mediante il software Auditcon Serie 2.*

Per programmare la serratura procedere come segue:

- 1. Premere # e poi  $8. \overline{\otimes}$   $\overline{\otimes}$
- 2. Digitare la combinazione dell'utente amministratore. La spia rossa comincia a lampeggiare velocemente; dall'inizio dei lampeggi si hanno 10 secondi per posizionare correttamente rispetto all'apposito lettore la Smart Key inizializzata (SA o B). Se non si posiziona la chiave in modo giusto entro questi 10 secondi, la spia rossa lampeggia lentamente tre volte per indicare un errore e occorre ricominciare l'operazione. Se la Smart Key non è stata inizializzata in modo giusto, la spia rossa lampeggia lentamente tre volte.

**Suggerimento:** *per i modelli di serratura a tastierino circolare, premere sulla parte superiore della chiave con il pollice, tenendola a un certo angolo rispetto al lettore per assicurarsi che sia a contatto adeguato con il lettore stesso. Per i modelli a tastierino rettangolare, premere sulla chiave e mantenerla premuta direttamente contro il lettore.*

3. **Accertarsi che la chiave rimanga collegata al lettore finché i dati non sono stati caricati completamente nella serratura. Dopo che i dati sono stati caricati, lampeggiano simultaneamente la spia verde e quella rossa.**

# **Aggiunta/cancellazione di utenti**

In alternativa all'aggiunta e cancellazione manuale degli utenti usando la serratura, è possibile usare un PC con il software Auditcon Serie 2. I dati possono poi essere trasferiti alla serratura mediante una chiave speciale (Smart Key).

**Nota bene:** *l'operazione di aggiunta/cancellazione di utenti richiede una chiave SA inizializzata appropriatamente al PC mediante il software Auditcon Serie 2.*

La procedura per aggiungere o cancellare informazioni relative agli utenti è identica a quella per la programmazione della serratura, eccetto che la chiave SA è stata inizializzata per aggiungere/cancellare utenti anziché per programmare la serratura. Per aggiungere o cancellare utenti eseguire le operazioni ai punti 1-4 della sezione precedente, Programmazione della serratura.

**NOTA BENE:** *se la chiave SA è stata inizializzata per aggiungere utenti subordinati, per eseguire l'operazione di "caricamento dati" occorre digitare la combinazione del supervisore a cui sono assegnati tali utenti, anziché la combinazione dell'utente amministratore.*

#### **Aggiornamento degli intervalli (solo per il modello 552)**

In alternativa alla specificazione manuale degli intervalli in una serratura modello 552, è possibile usare un PC con il software Auditcon Serie 2 e poi caricarli nella serratura mediante una Smart Key.

**Nota bene:** *l'operazione di caricamento degli intervalli richiede una chiave SA inizializzata appropriatamente al PC mediante il software Auditcon Serie 2.*

La procedura per caricare gli intervalli è identica a quella per la programmazione della serratura, eccetto che la chiave SA è stata inizializzata per caricare intervalli anziché per programmare la serratura. Per caricare intervalli eseguire le operazioni ai punti 1-4 della sezione precedente, Programmazione della serratura.

# **Scaricamento di dati dalla serratura**

Esistono due tipi di dati scaricabili (recuperabili) dalle serrature Auditcon Serie 2.

**Nota bene:** *non è possibile recuperare i dati dalla serratura quando questa è nella modalità di fabbrica o di ritiro.*

#### **Recupero dei record di verifica**

La funzione di verifica di cui è dotata la serratura rileva i seguenti tipi di operazioni nell'ordine in cui vengono eseguite:

- apertura della serratura;
- aggiunta/cancellazione di utenti;
- abilitazione/disabilitazione di utenti subordinati da parte del supervisore;
- attivazione/modifica di PIN;
- bloccaggi della serratura a seguito di tentativi errati di apertura;
- in modalità di accesso a doppio utente, la prima combinazione immessa;
- impostazione della data e dell'ora della serratura (solo per il modello 552);
- ritiro della serratura;
- selezioni della modalità della serratura;
- recupero del rapporto di verifica:
- esclusione del ritardo;
- inizio della chiusura a tempo.

Per una serratura modello 552, ciascun record include un contrassegno temporale (data e ora). Il numero di record di verifica memorizzabili dalla serratura dipende dal modello. Per informazioni particolareggiate vedere la sezione relativa ai modelli della serratura, a pagina 1. Se si è acquistato il software Auditcon Serie 2, i dati di verifica registrati nella serratura possono essere scaricati e trasferiti al PC per la creazione di rapporti.

**Nota bene:** *l'operazione di recupero dei record di verifica richiede una chiave SA rossa appositamente inizializzata mediante il software per PC.*

- 1. Premere # e poi  $8.$   $\overline{\textcircled{O}}$   $\overline{\textcircled{O}}$
- 2. Digitare la combinazione. La spia rossa comincia lampeggiare velocemente; dall'inizio dei lampeggi si hanno 10 secondi per posizionare correttamente rispetto all'apposito lettore la chiave SA inizializzata. Se non si posiziona la chiave in modo giusto entro questi 10 secondi, la spia rossa lampeggia lentamente tre volte per indicare un errore e occorre ricominciare l'operazione. Se la Smart Key non è stata inizializzata in modo giusto, la spia rossa lampeggia lentamente tre volte.

**Suggerimento:** *per i modelli di serratura a tastierino circolare, premere sulla parte superiore della chiave con il pollice, tenendola a un certo angolo rispetto al lettore per assicurarsi che sia a contatto adeguato con il lettore stesso. Per i modelli a tastierino rettangolare, premere sulla chiave e mantenerla premuta direttamente contro il lettore.*

- 3. **Accertarsi che la chiave rimanga collegata al lettore finché i dati non sono stati scaricati completamente dalla serratura. Quando i dati sono stati scaricati ciò viene indicato dal lampeggio simultaneo della spia verde e di quella rossa.**
- 4. Se si è acquistato il software Auditcon per PC per disporre delle funzioni di creazione dei rapporti, collegare la chiave al PC per leggerla. Per istruzioni sulla lettura dei dati contenuti nella chiave consultare la documentazione del software.

### **Recupero della tabella utenti**

La funzione di creazione dei rapporti recupera le seguenti informazioni su tutti gli utenti eccetto l'utente amministratore:

- gli ID di tutti gli utenti attuali della serratura;
- l'ID utente dei supervisori (in modalità Super/Sub) che hanno creato i vari utenti.

**Nota bene:** *l'operazione di recupero delle informazioni sugli utenti richiede una chiave SA appositamente inizializzata mediante il software per PC.*

La procedura per recuperare informazioni della tabella utenti è identica a quella per recuperare informazioni di verifica, eccetto che la chiave SA è stata inizializzata per recuperare informazioni della tabella utenti anziché informazioni di verifica. Per recuperare informazioni della tabella utenti eseguire le operazioni ai punti 1-5 della sezione precedente, Recupero dei record di verifica.

**Avviso:** le informazioni contenute nel presente documento sono soggette a modifica senza preavviso. Kaba Mas non sarà responsabile di eventuali errori tecnici o redazionali od omissioni né di danni incidentali o indiretti causati dall'uso di questo materiale.

#### **© 2005 Kaba Mas Corporation. Tutti i diritti riservati.**

PowerStar Technology, Auditcon e Smart Key sono marchi registrati della Kaba Mas Corporation negli Stati Uniti e/o in altri paesi.

Questo prodotto è protetto da uno o più dei seguenti brevetti USA: 4,803,860 5,170,431 5,265,452 5,271,253 5,410,301 5,451,934 5,488,358 5,488,660 5,493,279 5,511,401 5,590,917 5,592,838 5,709,114 5,774,058 5,774,059 5,870,914 5,873,276 5,881,589 5,893,283 5,896,026 D366,822 D388,308 D388,309

> **Kaba Mas Corporation 749 W. Short Street, Lexington, KY 40508 USA Telefono: +1 859 253 4744 Fax: +1 859 255 2655 Assistenza tecnica: (800) 950-4744 www.kaba-mas.com**